=Norwegisch/4

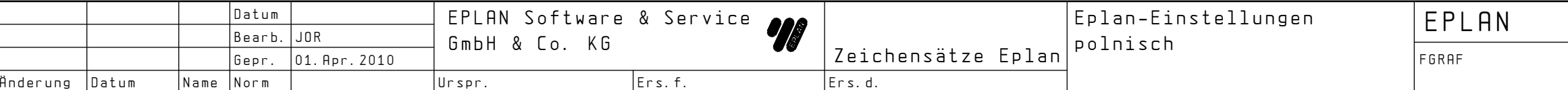

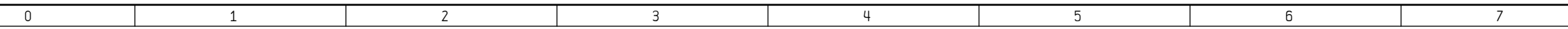

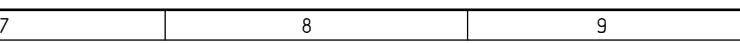

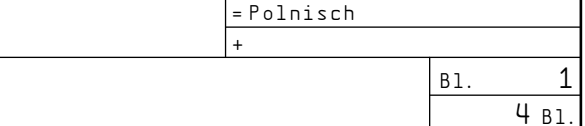

2

Zur Benutzung der polnischen Zeichen sind folgende Einstellungen erforderlich:

1. Verwendung des Dialogzeichensatzes EPL5D852A 2. Verwendung des Grafikzeichensatzes EPL5\_852 3. Der Eintrag für die Zeichensatztabelle lautet 852A Die Einstellungen sind in den Parametern GDI-Ausgabe unter den Stationsparametern zu setzten.

4. Umstellung der Tastatur in Win95 oder NT auf Polnisch(214)(PL)

Der GDI-Plotzeichensatz ist EPL5\_852

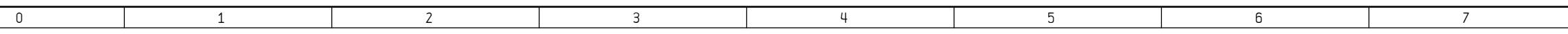

## Tastaturbelegung für Großbuchstaben

(über SHIFT-Taste aktiviert)

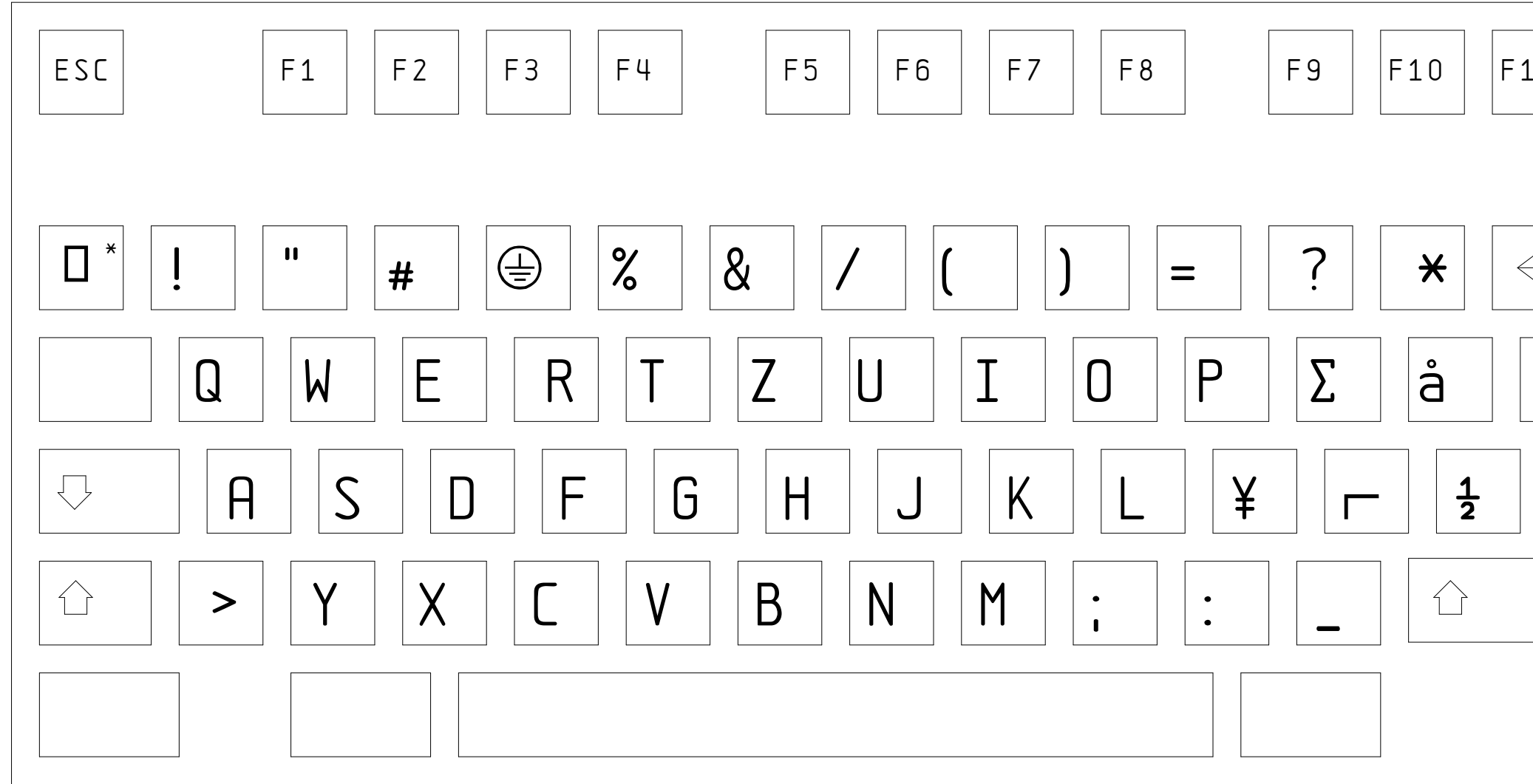

\*Diese Taste zuerst, anschl. Taste z

 $1$ 

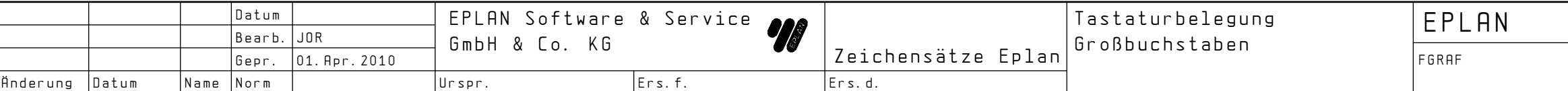

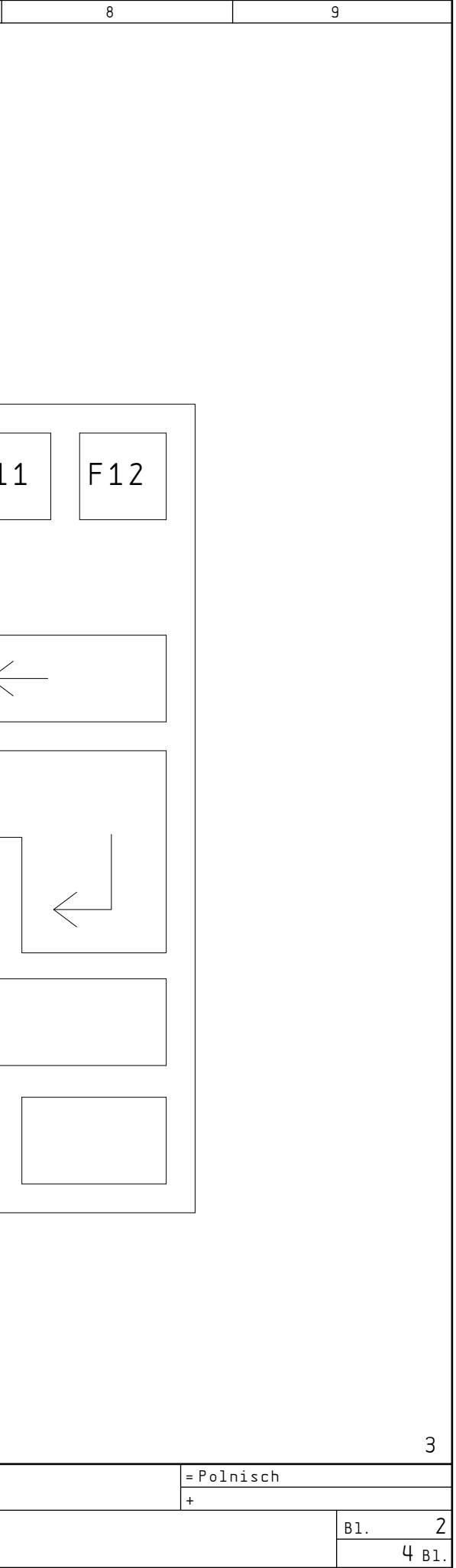

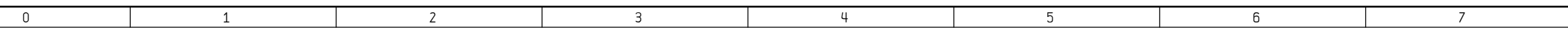

## Tastaturbelegung für Kleinbuchstabe

(Standardbelegung)

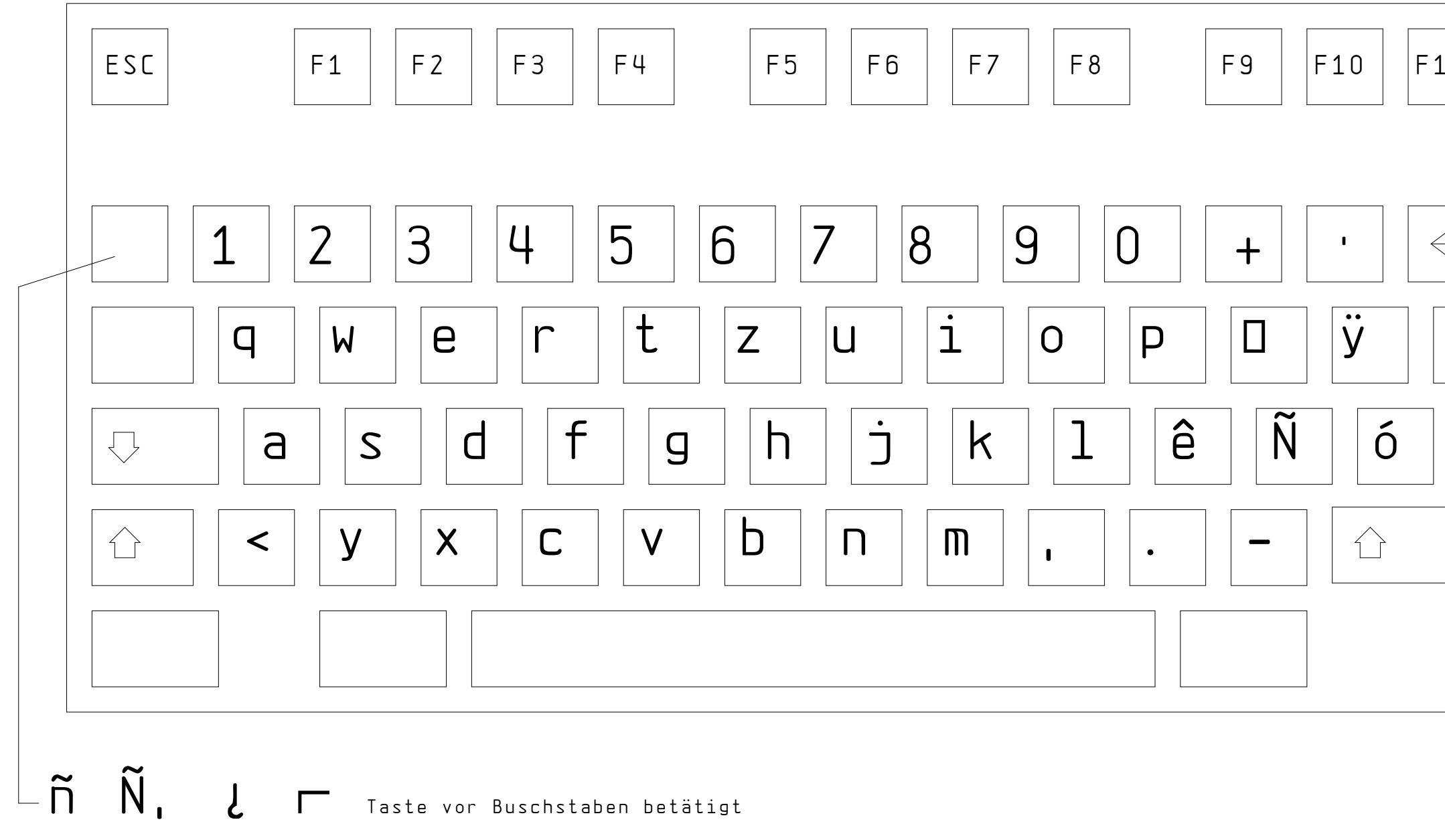

 $\overline{2}$ 

|                 |           | ∣Datum     |                     | EPLAN Software & Service<br>GmbH & Co. KG |      |                    | Tastaturbelegung | EPLAN |  |
|-----------------|-----------|------------|---------------------|-------------------------------------------|------|--------------------|------------------|-------|--|
|                 |           | Bearb. JOR | Gepr. 01. Apr. 2010 |                                           |      | Zeichensätze Eplan | Kleinbuchstaben  | FGRAF |  |
| Inderung  Datum | Name Norm |            |                     | Urspr.                                    | lers | Ers.d.             |                  |       |  |

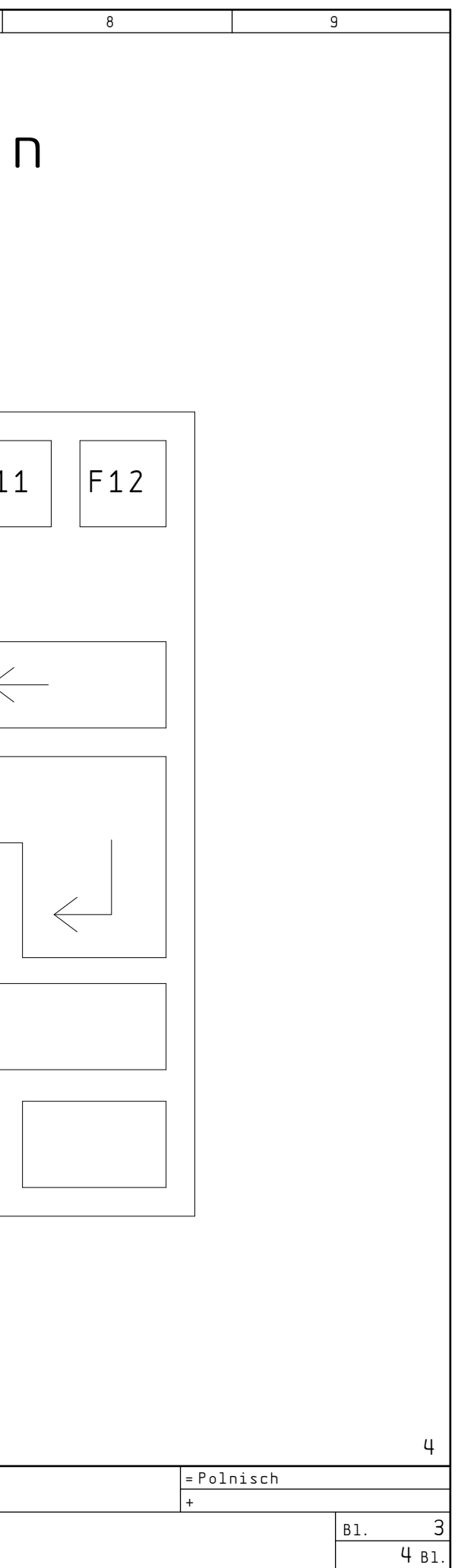

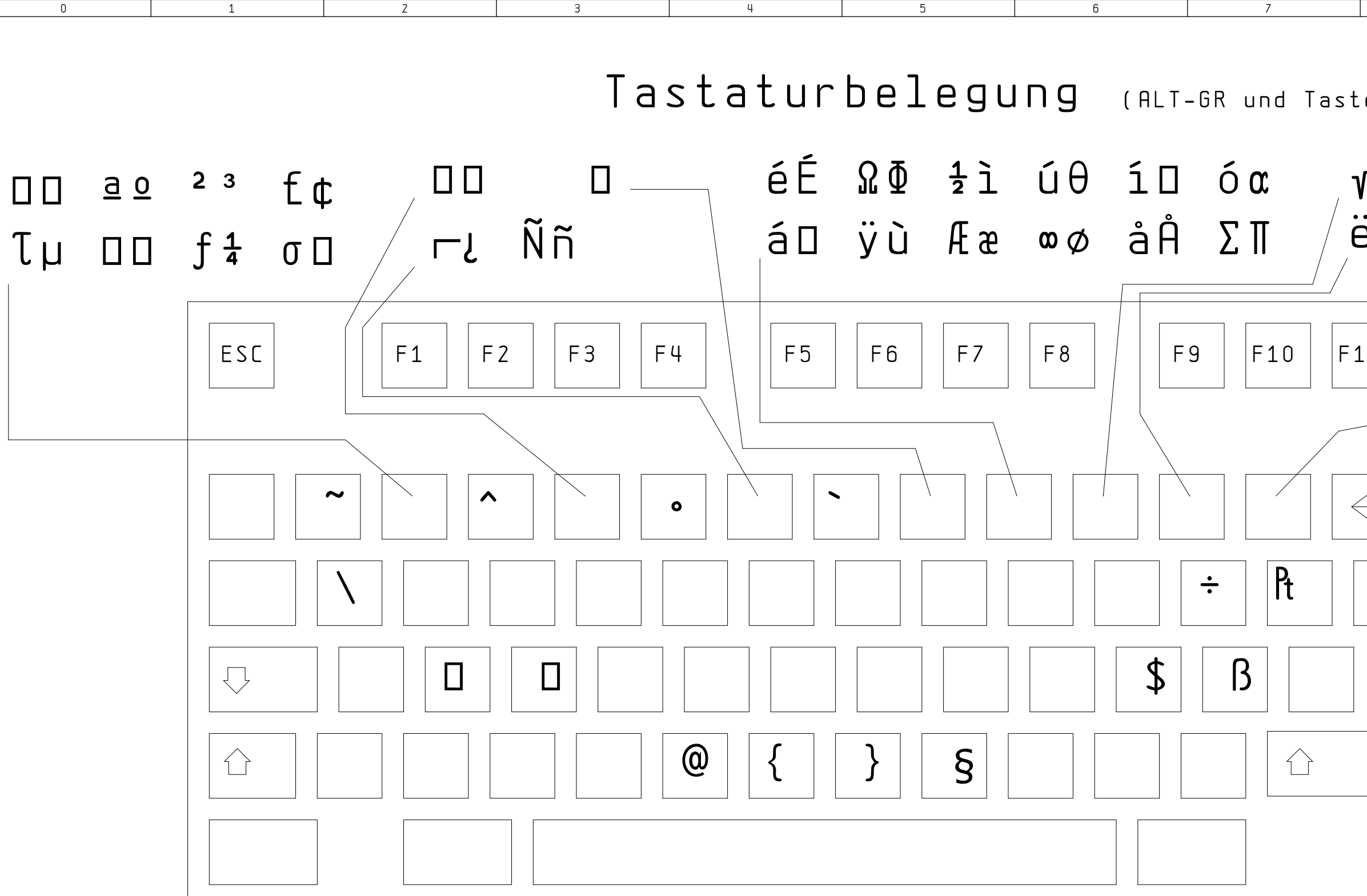

![](_page_3_Picture_55.jpeg)

 $\mathsf{3}$ 

![](_page_3_Picture_56.jpeg)